## Frontline Absence Management Login Directions

If you are having trouble logging into Absence Management offsite, please follow these steps:

- 1. Go to [https://yorkcountyschools.org](https://yorkcountyschools.org/) or [https://app.frontlineeducation.com](https://app.frontlineeducation.com/)
	- a. [Yorkcountyschools.org](https://yorkcountyschools.org/) Go to Employees, Employee Services, Absence Management, Click Login
- 2. Click "Or Sign In With Organization SSO"

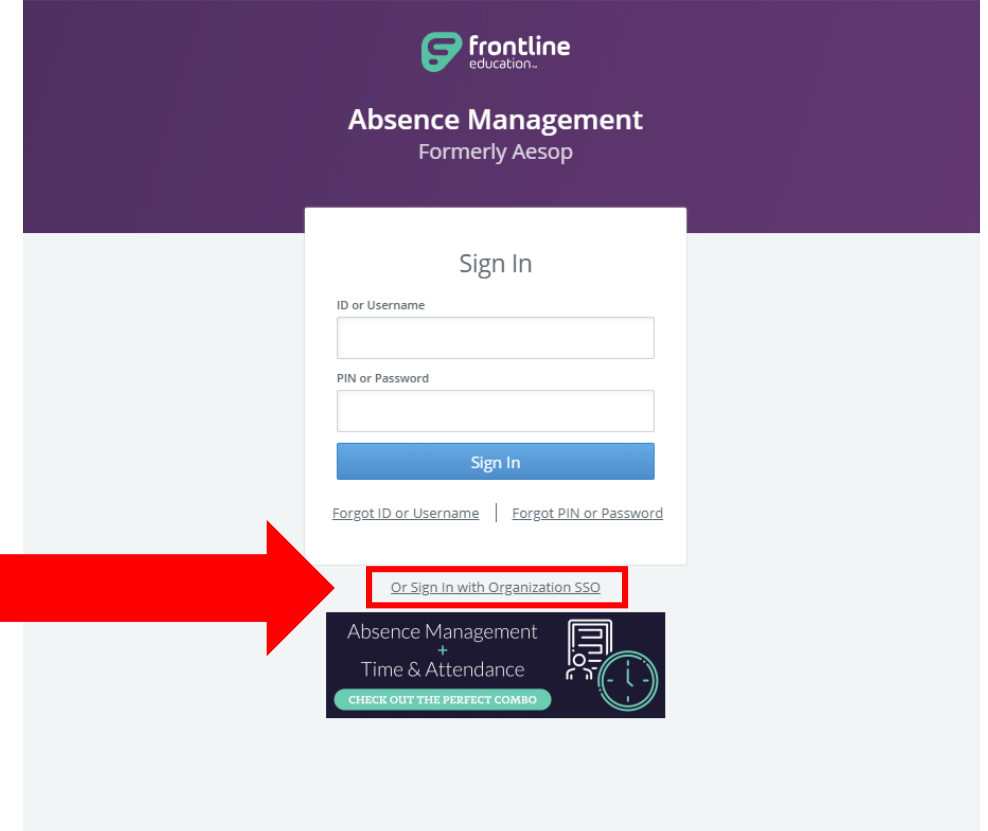

3. Enter your YCSD email address and click "Look up organization sign in page".

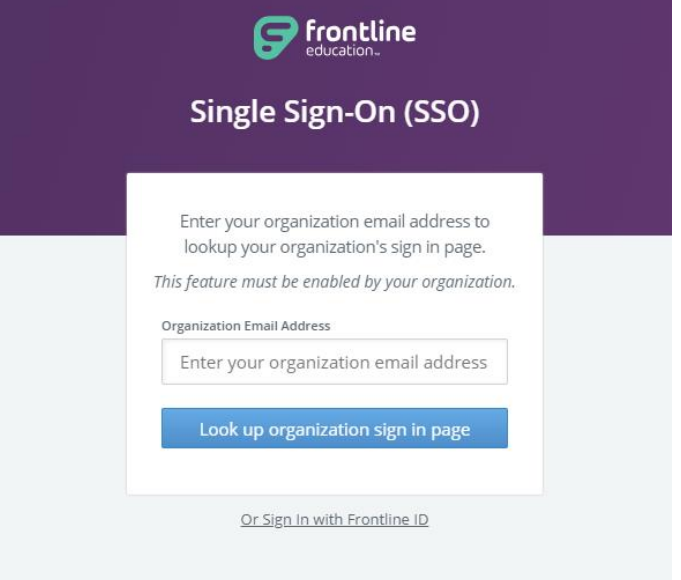

4. After entering your YCSD email address you will be redirected to a YCSD login page.

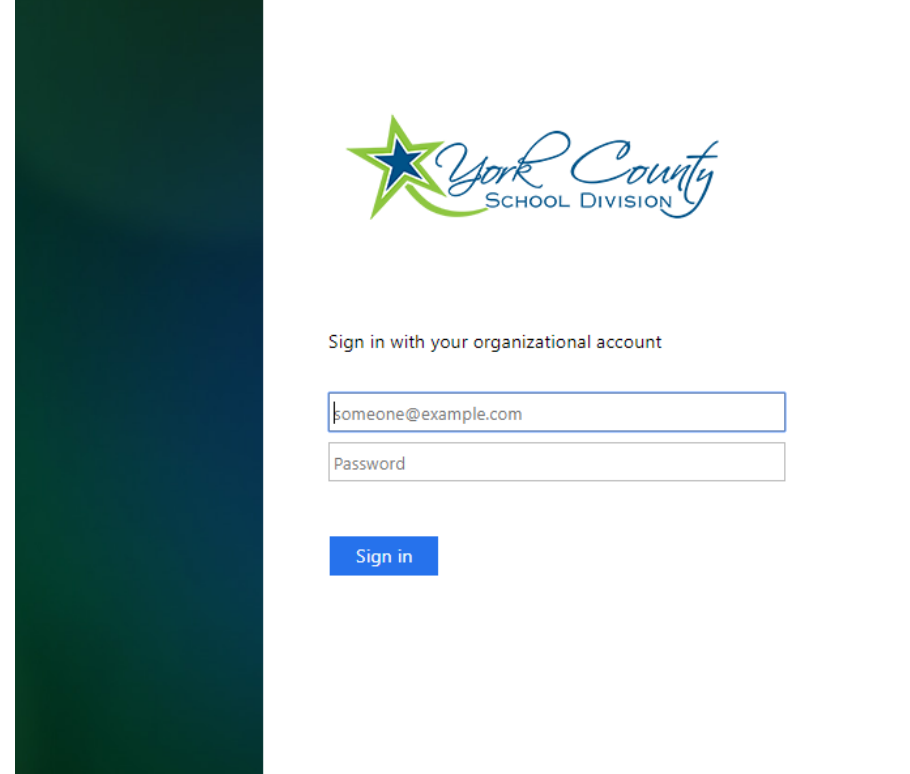

5. Enter your YCSD email address and password and click "Sign in".

If you have any questions, please contact Annette Hill at 757-898-0472 or by email at [ahill2@ycsd.york.va.us.](mailto:ahill2@ycsd.york.va.us)